## 臨時休業中における iPad の活用について

2020.4.27 新見南中学校

☆オンライン学習(家庭の Wi-Fi でインターネット接続ができる人)

参考:Wi-Fi の接続方法 iPad の、設定 を開き、Wi-Fi をタップしてしばらくすると、家の Wi-Fi を認識する。 パスワードを要求されたら、家の Wi-Fi のパスワードを入力する。

 \*インターネット接続ができた生徒は、**neu.Annotate の補充プリントのデータを削除**してく ださい。同じ補充プリントを、**Dropbox の全校フォルダ→補充プリントのフォルダ**に保存し ていますので、そこからエクスポートするなどして活用してください。

⑴**Dropbox** の教科フォルダから教材を活用

 ・各教科、プリントや動画などの教材を順次、学校からアップしていきます。 ・Dropbox の教科フォルダを開いて、入っている課題をやってみましょう。

## ⑵**Web 学習支援コンテンツ**活用

NEW

 ・新見南中HPトップページの中学校学習支援サイト→文科省HP ・新見南中HPトップページの英語の学習に役立つサイト→英語教科書会社「開隆堂」

☆オフライン学習(インターネット接続しなくてもできる学習)

⑴iPad に入っている**学習アプリ**の活用

⑵**補充プリント**の活用

〇neu.Annotate の国語・数学・英語の補充プリント→自学ノートに解いて、答え合わせ。

iPad 使用上の注意 〇iPad は新見市からの貸与物です。大切に扱いましょう。 〇自分でアプリなどをダウンロードすることはできません。 〇困ったことがあれば、家庭訪問時や電話で先生に相談しましょう。 〇5 月 11 日(月)の授業再開日には、持参してください。

Dropbox の活用について(2年生の皆さんへ)

Dropbox を活用する際は…

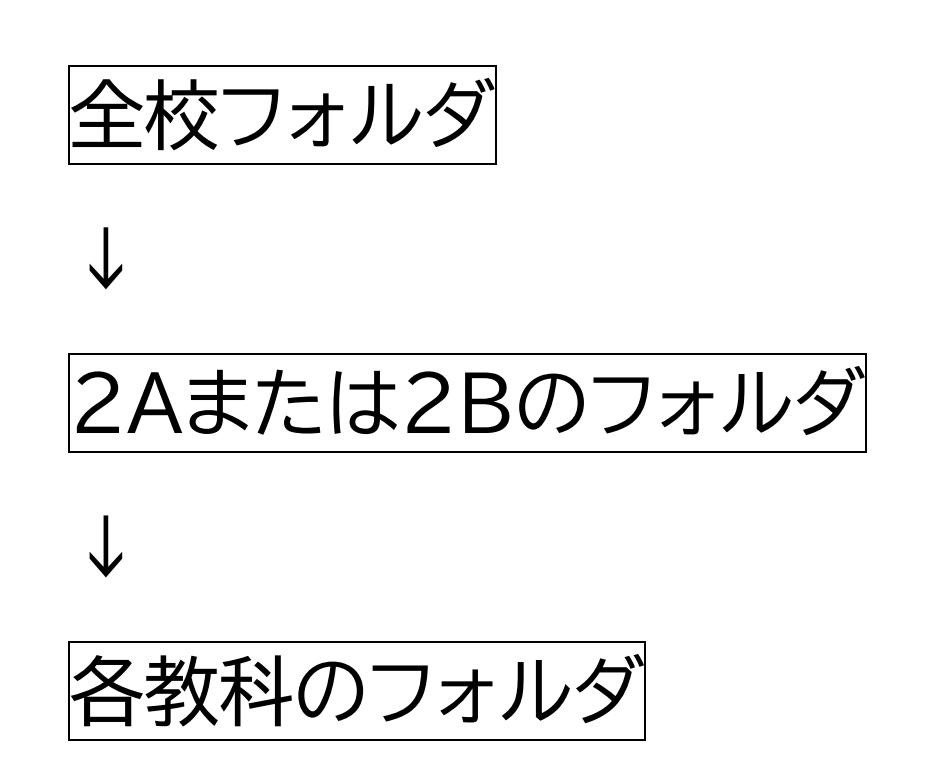

## でお願いします